7.都度振込をするには

 都度振込を行う手順は次の通りです。 なお、都度振込とは、明細1件単位に振込を行う取引です。 ≪業務の流れ≫

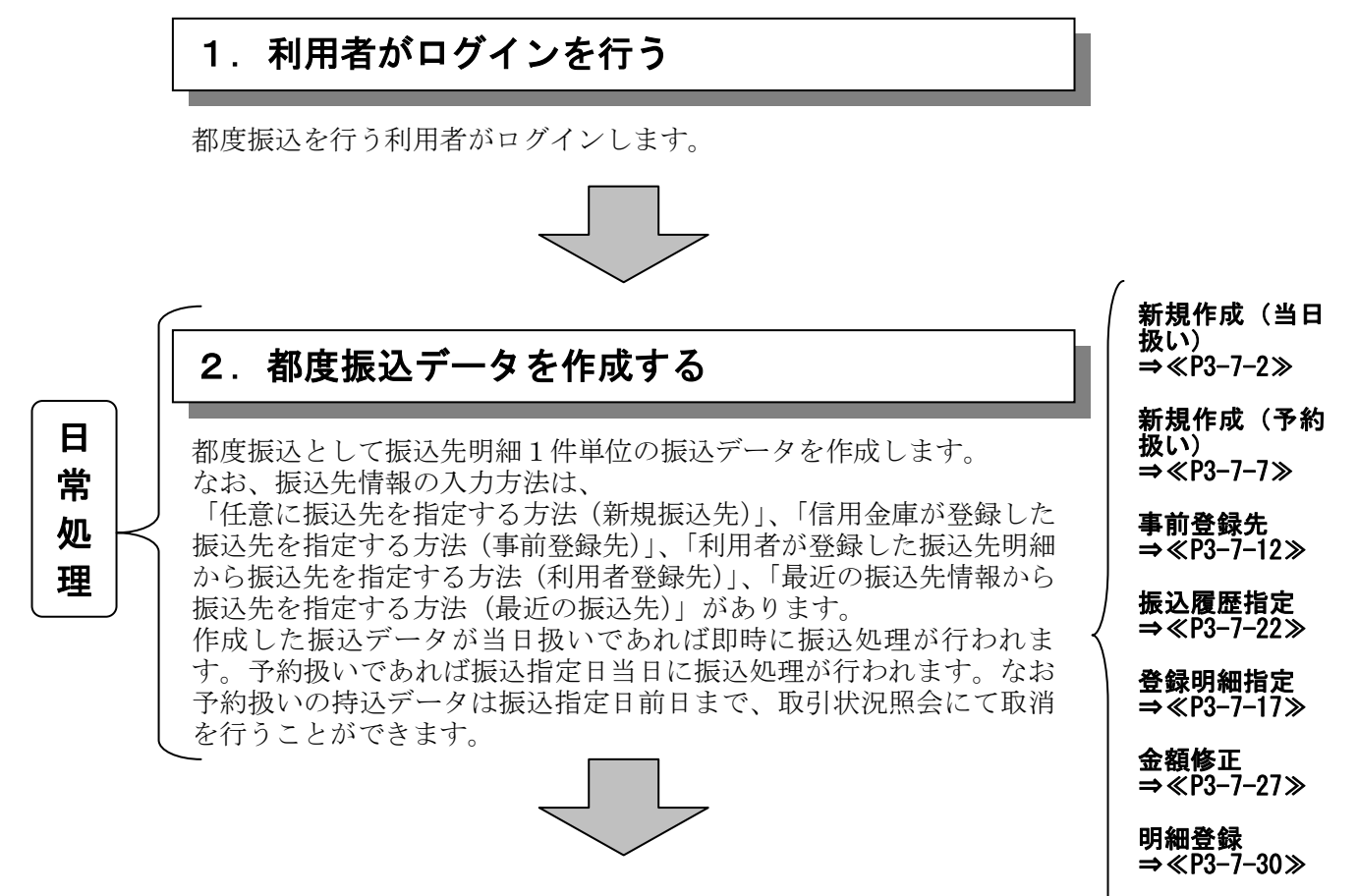

## 都度振込データの登録完了!!

二重振込内容

⇒≪P3-7-32≫

確認

 $3 - 7 - 1$ 

(1)振込データ新規作成(当日の扱い)

当日扱いの振込は、「(3)事前登録された明細から指定する方法」をご参照ください。 (平成 28 年 8 月 1 日より)